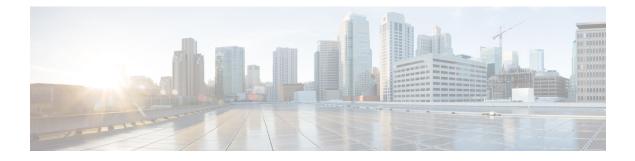

# **Preparing for the Installation**

This section includes the following topics:

- Information Required for Configuration and Installation, page 1
- Shared Secret Password Criteria, page 2
- Configuring Chrome for Use with Prime Network Services Controller, page 3

# **Information Required for Configuration and Installation**

Before installation, collect the following information:

| Required Information                                                                                                    | Your Information/Notes |  |
|----------------------------------------------------------------------------------------------------|------------------------|--|
| For Preinstallation Configuration                                                                                                    |                        |  |
| ISO or OVA image location                                                                                                    |                        |  |
| ISO or OVA image name                                                                                                    |                        |  |
| Network / Port Profile for VM management $\frac{1}{2}$                                                                                |                        |  |
| VM / Instance name                                                                                                    |                        |  |
| KVM flavor name                                                                                                    |                        |  |
| KVM Instance Security Group                                                                                                    |                        |  |
| VMware datastore location                                                                                                    |                        |  |
| For Prime Network Services Controller Installation                                                                                    |                        |  |
| IP address                                                                                                    |                        |  |
| For OpenStack environments, use the IP address that<br>is assigned to the Prime Network Services Controller<br>instance in OpenStack. |                        |  |

| Required Information                                                                                                    | Your Information/Notes |
|----------------------------------------------------------------------------------------------------|------------------------|
| Subnet mask                                                                                                    |                        |
| Hostname                                                                                                    |                        |
| Domain name                                                                                                    |                        |
| Gateway IP address                                                                                                    |                        |
| DNS server IP address                                                                                                    |                        |
| NTP server IP address                                                                                                    |                        |
| Admin password                                                                                                    |                        |
| Shared secret password for communication between<br>Prime Network Services Controller and managed<br>VMs. (See Shared Secret Password Criteria, on page<br>2.) |                        |

<sup>1</sup> The management port profile is the same port profile that is used for Cisco Virtual Supervisor Module (VSM). The port profile is configured in VSM and used for the Prime Network Services Controller management interface.

### **Shared Secret Password Criteria**

A shared secret password is a password that is known to only those using a secure communication channel. Passwords are designated as strong if they cannot be easily guessed for unauthorized access. When you set a shared secret password for communications between Prime Network Services Controller, VSG, ASA 1000V, and VSM, adhere to the following criteria for setting valid, strong passwords:

- Do not include special characters or spaces.
- Make sure your password contains the characteristics of strong passwords and avoids the characteristics of weak passwords as described in the following table:

| Strong Passwords                                                                                                    | Weak Passwords                                                                                                    |
|----------------------------------------------------------------------------------------------------|----------------------------------------------------------------------------------------------------|
| <ul> <li>At least eight characters.</li> <li>Contain characters from at least three of the following classes: lowercase letters, uppercase letters, and numbers.</li> </ul> | <ul> <li>Consecutive alphanumeric characters, such as <i>abcd</i> or <i>123</i>.</li> <li>Characters repeated three or more times, such as <i>aaabbb</i>.</li> <li>A variation of the word <i>Cisco</i>, such as cisco, ocsic, or one that changes the capitalization of letters in the word Cisco.</li> <li>The username or the username in reverse.</li> <li>A permutation of characters present in the username or Cisco.</li> </ul> |

Examples of strong passwords are:

- If2CoM18
- 2004AsdfLkj30
- Cb1955S21
- Es1955Ap

# Configuring Chrome for Use with Prime Network Services Controller

To use Chrome with Prime Network Services Controller, you must disable the Adobe Flash Player plugins that are installed by default with Chrome.

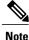

Because Chrome automatically enables Adobe Flash Player plugins each time the system reboots, you must perform this procedure each time your client machine reboots.

#### Procedure

- **Step 1** In the Chrome URL field, enter chrome://plugins.
- Step 2 Click Details to expand all the files associated with each plugin.
- Step 3 Locate the Adobe Flash Player plugins, and disable each one.
- Step 4 Download and install Adobe Flash Player plugin version 11.9 or higher.
- Step 5 Close and reopen Chrome before logging in to Prime Network Services Controller.

٦